## **Yleinen ohje RSS-syötteen tilaamiseen**

RSS on syöte, jonka käyttäjä voi itse tilata sähköpostiin tai selaimeen. Syötteistä kerrotaan vantaa.fi-sivustolla:<https://vantaa.fi/fi/tietoa-sivustosta> .

Käytettävään selaimeen tulee asentaa RSS-lisäosa, jonka jälkeen syötteitä voi tilata. Selaimen kautta voi syötteen tilata myös sähköpostiinsa (Subscribe). 

Huom! Lisäosat eivät välttämättä toimi vanhentuneilla selainversioilla, joten ongelmatapauksissa kannattaa aina ensin päivittää käytössä oleva selain. 

Syötteen voi tilata myös omaan sähköpostiinsa esim. Outklookissa se tapahtuu näin: 

Avaa sähköpostin kansioluettelo ja etsi sieltä **RSS-tilaukset** Valitse**Lisää uusi RSS-syöte**

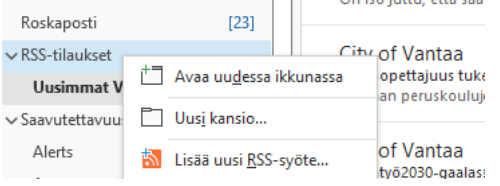

Uusi RSS-syöte-ikkunassa kirjoita tai tuo kopioitu RSS-syötteen sijaintiosoite.   Nyt näet rss-syötteen lähdeosoitteen ja paina**Lisää**. 

Lähdeosoite kaikki kaavasivut:

<https://vantaa.fi/fi/rss/city-plannings> Lähdeosoite Osallistu ja vaikuta -vaiheessa olevien kaavasivut: [https://www.vantaa.fi/fi/rss/city-plannings?field\\_processing\\_step\\_target\\_id=2184](https://www.vantaa.fi/fi/rss/city-plannings?field_processing_step_target_id=2184)

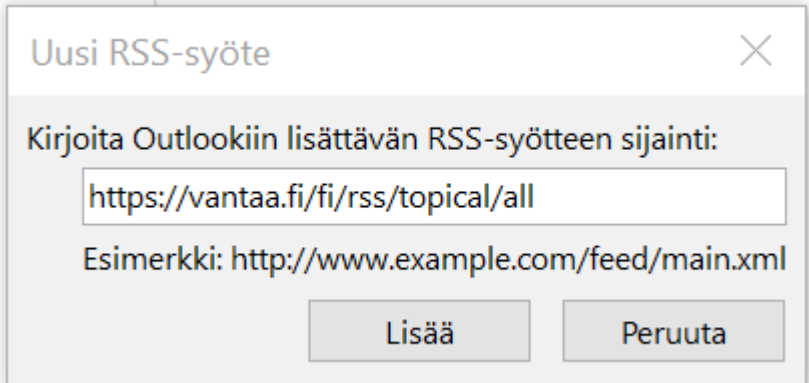

Vastaa **Kyllä**

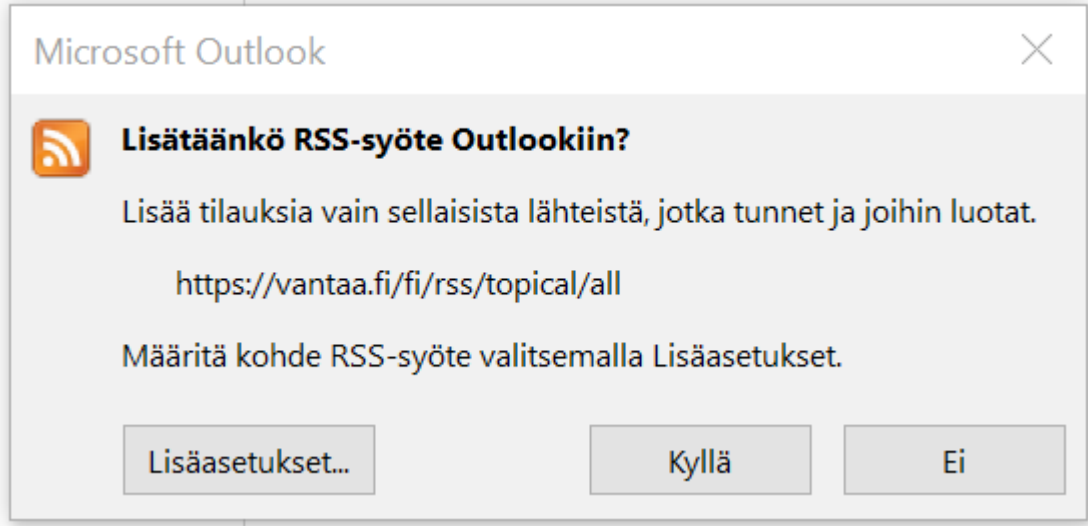

Syötteet eivät ilmesty välttämättä reaaliaikaisena. 

Tilattu syöte kertyy postilaatikkoosi omaan kansioonsa sitä mukaan, kun syötteen lukija käy hakemassa sen vantaa.fi-sivustolta. 

Poistamalla syötekansion, poistuu myös tilattu syöte  [https://support.microsoft.com/en-us/office/subscribe-to-an-rss-feed-73c6e717-7815-4594-](https://support.microsoft.com/en-us/office/subscribe-to-an-rss-feed-73c6e717-7815-4594-98e5-81fa369e951c) [98e5-81fa369e951c](https://support.microsoft.com/en-us/office/subscribe-to-an-rss-feed-73c6e717-7815-4594-98e5-81fa369e951c)